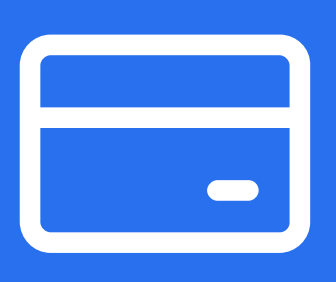

## **Upravljanje mjestima plaćanja karticama**

Nova funkcionalnost **SIMPL mBankinga**

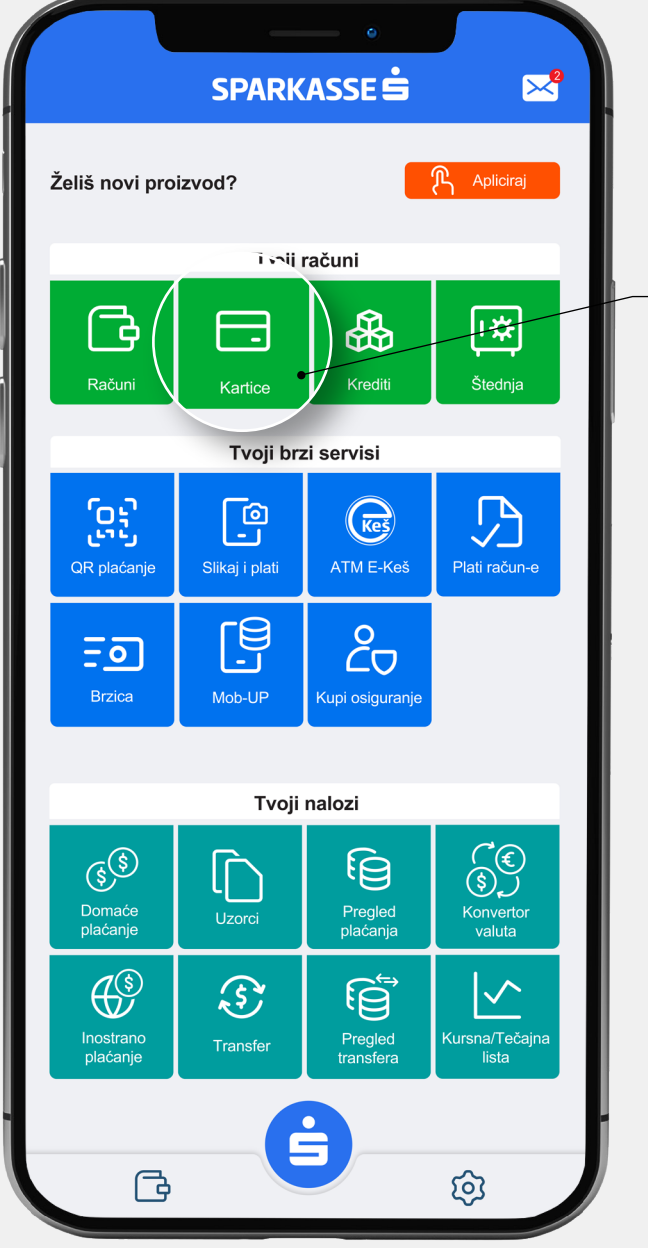

Sa novom funkcionalnosti u Vašem **SIMPL mBankingu** možete upravljati sa korištenjem vaše kartice na razližitim kanalima ( ATM, POS ili Internet), kao i izvršiti blokadu ili deblokadu korištenja kartice.

## Na glavnom meniju odaberite ikonu "**Kartice**":

- **1.** Odaberite karticu po kojoj želite izmjeniti status pomjeranjem ekrana na lijevu ili desnu stranu gdje se slikovito prikazuju kartice koje posjedujete.
- Nakon odabira željene kartice klikom na ikonu ekrana **2.** "Postavke kartice" dobićete slijedeći pregled:
- Aktivna (jednostavnim potezom deaktivirate karticu pritiskom na dugme za deaktivaciju čime vršite blokadu i onemogućavate transakcije za sva tri mjesta plaćanja (ATM, POS i Internet transakcije). Aktivacija kartice vrši se pritiskom na isto dugme čime ste ponovo aktivirali vašu karticu.
- Ako želite onemogućiti transakcije po pojedinačnim mjestima trošenja, jednostavnim odabirom deaktivacije željenog mjesta korištenja kartice (bankomat, POS ili Internet) , onemogućavate izvršenje transkacije po označenom kanalu. Ponovna aktivacija nekog od kanala je moguća jednostavnim odabirom na isto dugme.

Prilikom aktivacije i deaktivacije kroz par sekundi na vrhu ekrana će se pojaviti obavijest koja potvrđuje traženu akciju: "Postavke kartice su uspješno ažurirane".

## **Tu smo za sve što vam treba**

## Korisnička podrška: **033 280 300** E-mail: **netbanking@sparkasse.ba**

Detaljno uputstvo o svim funkcionalnostima aplikacije možete pronaći u samoj aplikaciji, klikom na ikonu točkića **D**